**Para solicitar a rescisão contratual, você pode acessar o site: [www.linx.com.br](http://www.linx.com.br/) ou nos adicionar no [whatsapp!](https://api.whatsapp.com/send?phone=5511945584468)**

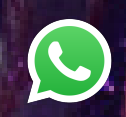

### **Prorrogação de Faturas**

#### 1- AO ACESSAR A LAÍS, INFORME O SEU CNPJ

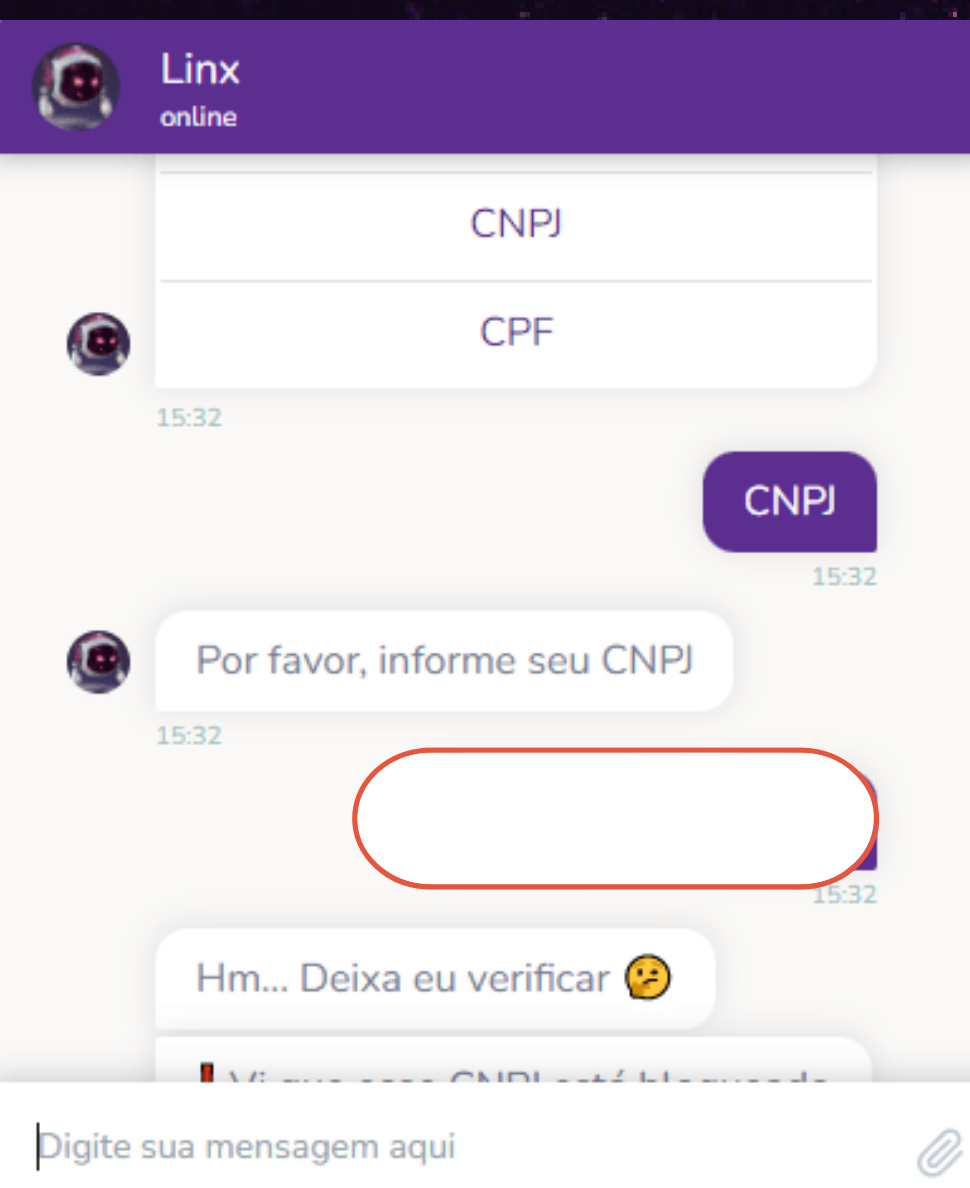

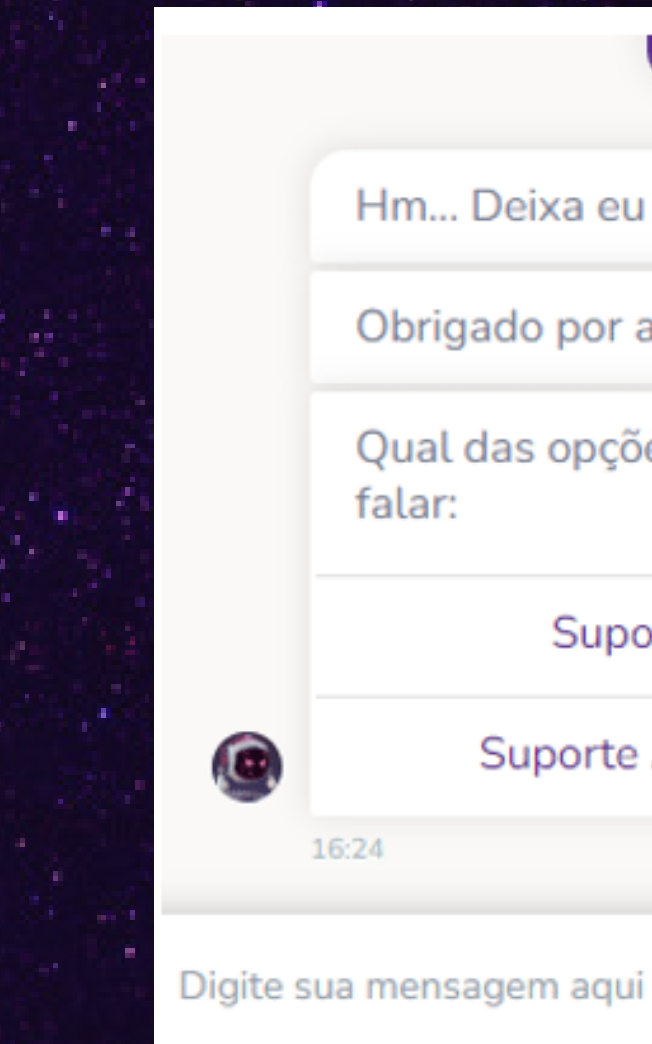

#### 2- APARECENDO ESSA TELA ABAIXO, SELECIONE A OPÇÃO "SUPORTE ADMINISTRATIVO".

Hm... Deixa eu verificar

Obrigado por aguardar.

Qual das opções você gostaria de falar:

Suporte Técnico

Suporte Administrativo

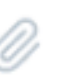

16:24

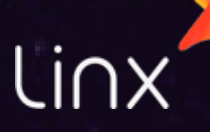

#### 3- SELECIONE "ABRIR CHAMADO"

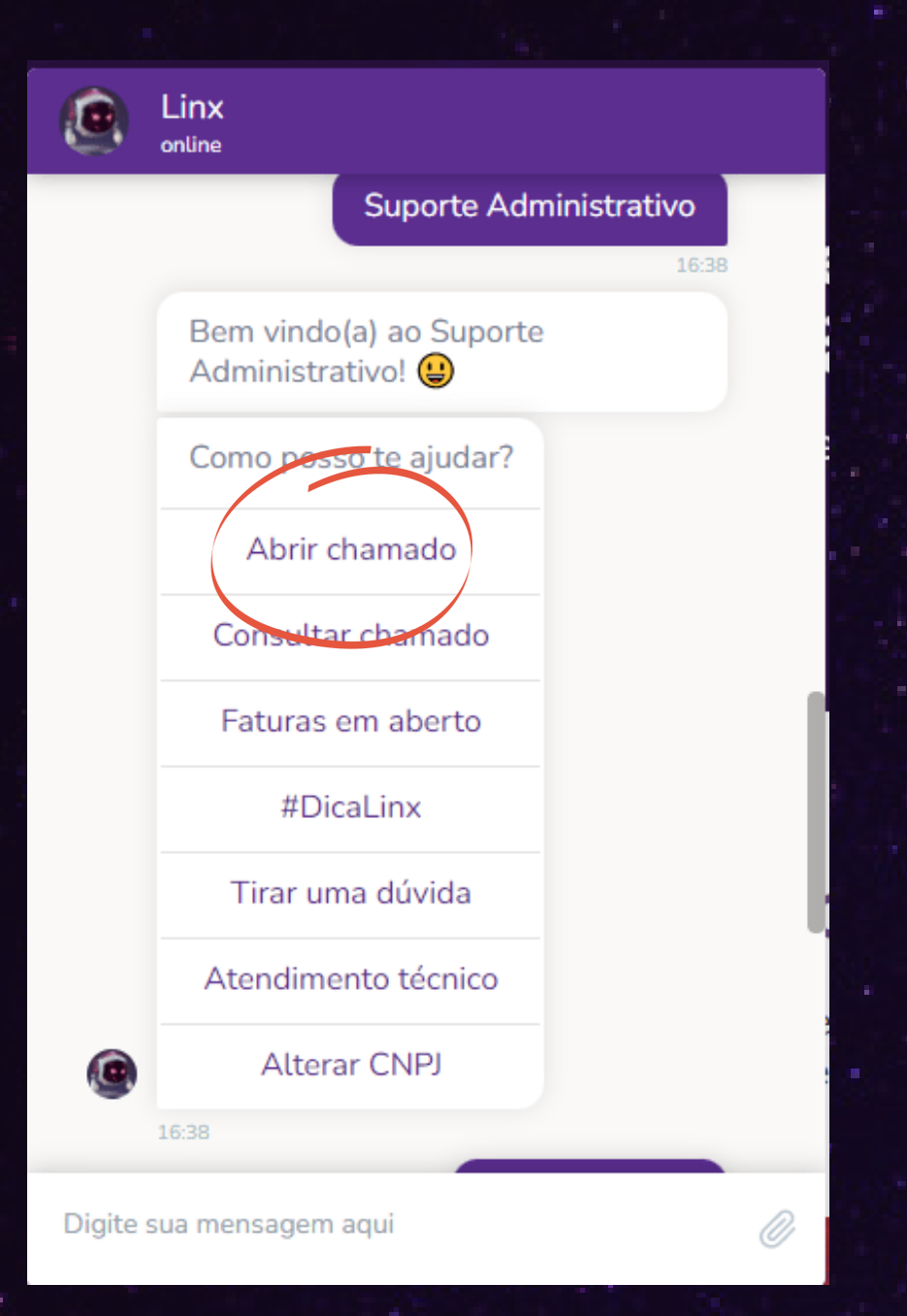

#### 4- SELECIONE "PRORROGAÇÃO DE FATURAS"

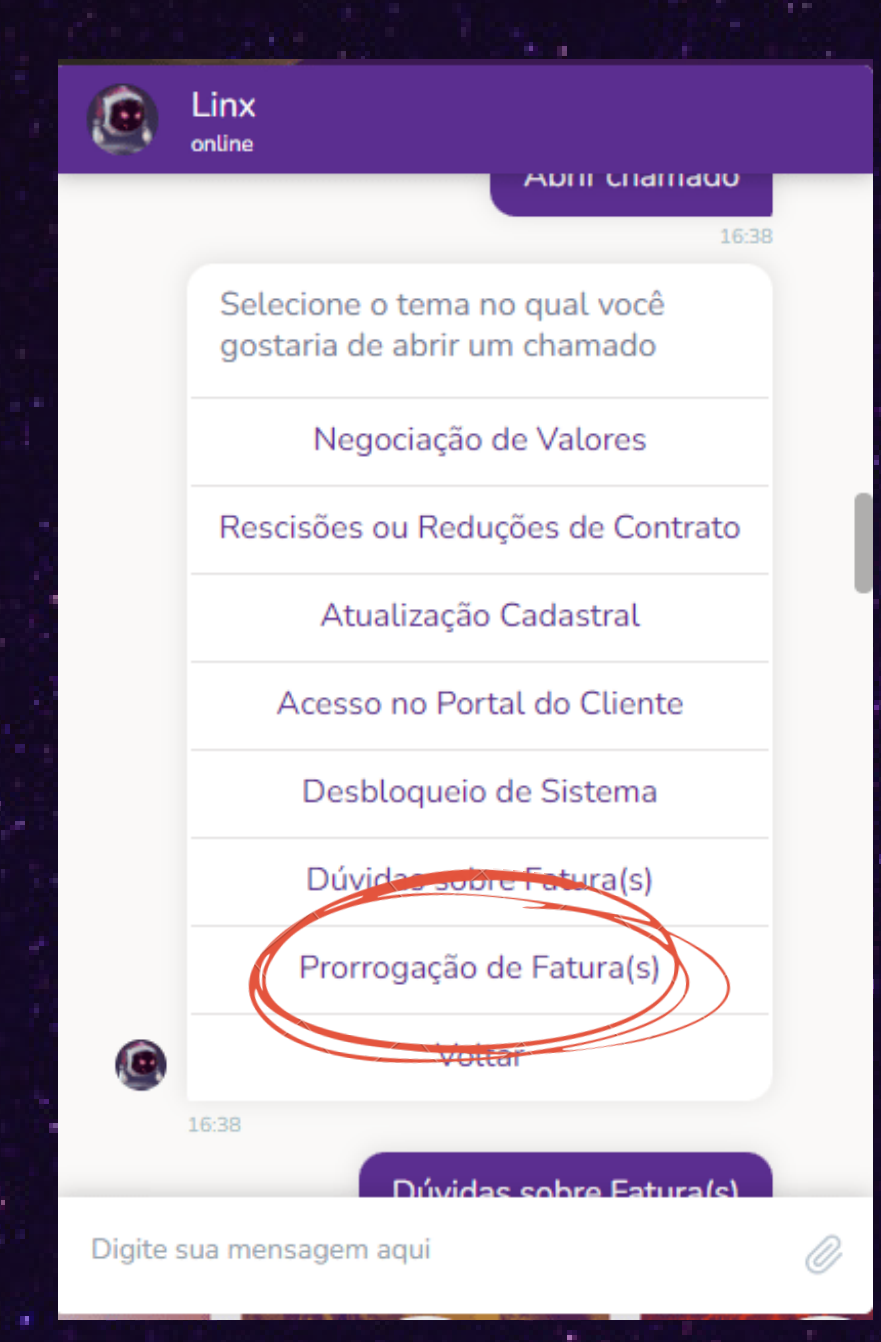

#### 5- BELEZA! AGORA SELECIONE O SEU PRODUTO.

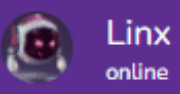

Entendi, selecione o Sistema/Produto para registro do chamado.

Produto

**APOLLO** 

**AUTOSYSTEM** 

B<sub>2</sub>C

**BGA SYSTEM** 

**BIG SISTEMAS** 

**BRAVOS** 

**CHAORDIC** 

**CSI** 

**CLICTOLA** 

Digite sua mensagem aqui

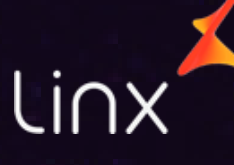

Ø)

#### 6- INFORME SEUS DADOS

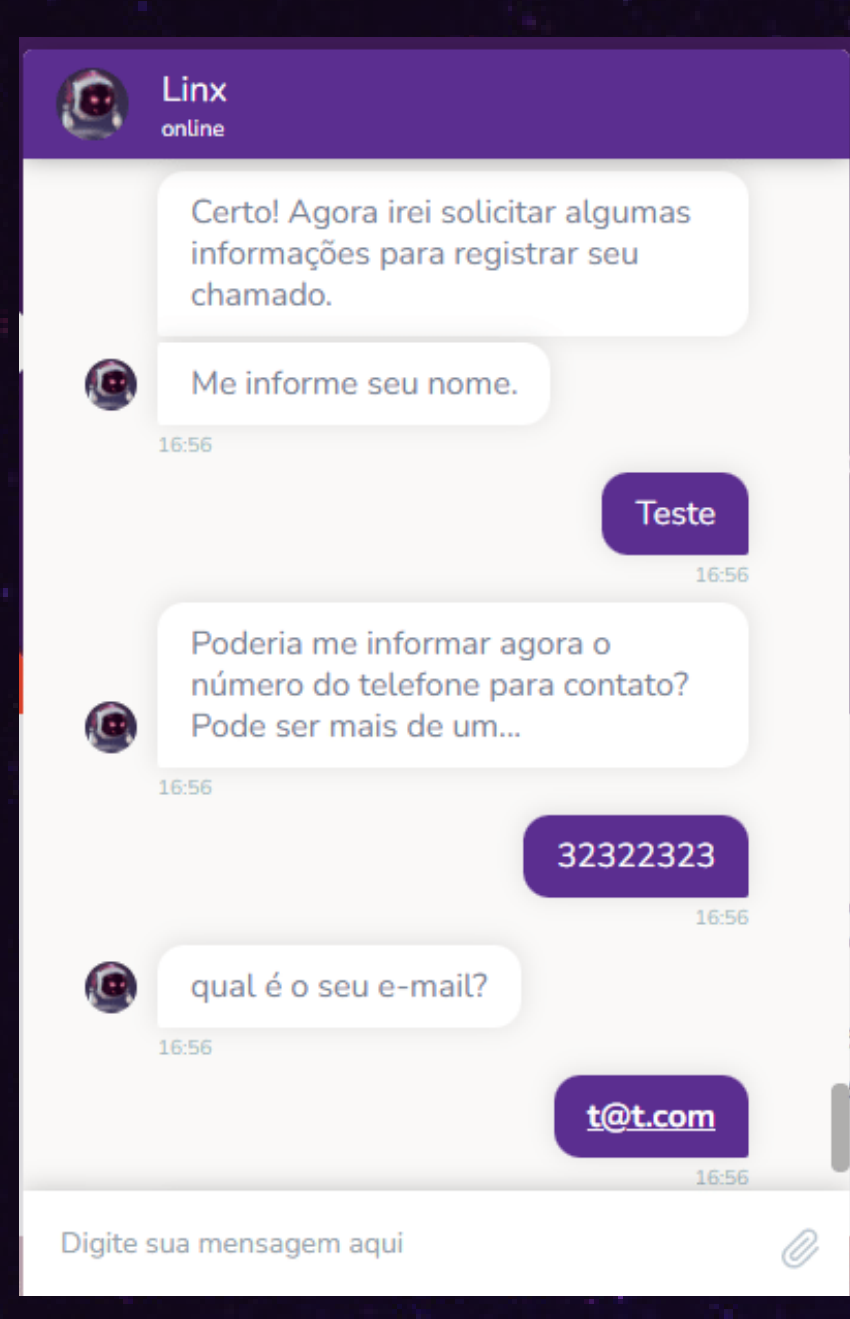

7- AGORA INFORME O NÚMERO DAS FATURAS QUE DESEJA PRORROGAR.

> A prorrogação de fatura só poderá ser feita uma vez para cada fatura.

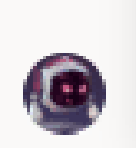

Tem a numeração das faturas? Se sim, nos informe a numeração

11:10

#### 8- INFORME QUAL O PERÍODO DE PRORROGAÇÃO VOCÊ DESEJA

Qual o tipo de prorrogação

Prorrogação de até 30 dias

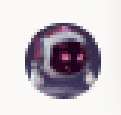

Prorrogação de acima de 30 dias

11:53

#### 9-INFORME QUAL A NOVA DATA DE VENCIMENTO VOCÊ DESEJA

Informe qual a melhor data para a prorrogação.

 $11:53$ 

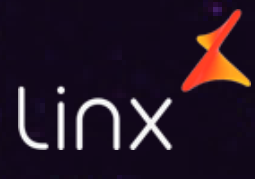

GUARDIŪES ALEATA,

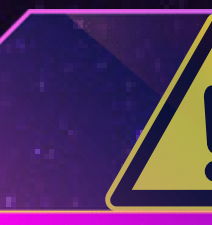

**Todos os chamados abertos geram um número de protocolo. Após o registro do chamado, o setor responsável dará andamento à sua solicitação.**

### APÓS ISSO, O SEU CHAMADO SERÁ REGISTRADO.

### ATENÇÃO

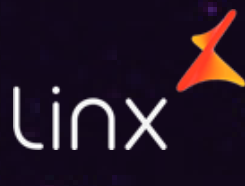